# **1 Instalación do servidor kerberos en Ubuntu Server**

Neste apartado abordaremos os pasos necesarios para instalar o servidor kerberos e configuralo para que use como base de datos de usuarios o servidor LDAP. Pero en primeiro lugar, teremos que engadir no LDAP o esquema de kerberos, que define unha serie de atributos que o servidor kerberos precisará almacenar para os *principals*, e que deberán ter aqueles usuarios que vaian usar kerberos para autenticarse contra outros servizos.

# **1.1 Sumario**

- [1](#page-0-0) [Instalar e configurar o servidor kerberos](#page-0-0)
- [2](#page-1-0) [Configurar o servidor LDAP para servir de base de datos de kerberos](#page-1-0)
	- ♦ [2.1](#page-1-1) [Incluír o esquema de kerberos no servidor LDAP](#page-1-1)
	- ♦ [2.2](#page-2-0) [Engadir os índices necesarios para as buscas de kerberos](#page-2-0)
	- ♦ [2.3](#page-2-1) [Actualizar a listas de control de acceso do LDAP](#page-2-1)
- [3](#page-2-2) [Configurar o reino kerberos e autenticación contra o LDAP](#page-2-2)
	- ♦ [3.1](#page-2-3) [Configurar kerberos para usar o LDAP como base de datos](#page-2-3)
	- ♦ [3.2](#page-3-0) [Crear e configurar o reino kerberos](#page-3-0)
- [4](#page-3-1) [Sincronizar a hora do sistema](#page-3-1)
- [5](#page-4-0) [Engadir usuario administrador de kerberos](#page-4-0)
- [6](#page-4-1) [Engadir un principal](#page-4-1)

# <span id="page-0-0"></span>**1.2 Instalar e configurar o servidor kerberos**

Teremos que configurar o servidor de kerberos para que actúe como Centro de Distribución de Chaves (*KDC*). Instalamos no servidor os • paquetes necesarios:

sudo apt-get install krb5-kdc krb5-admin-server

Na instalación dos paquetes, pediránsenos algúns datos de configuración básicos para o novo servidor kerberos:

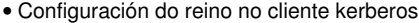

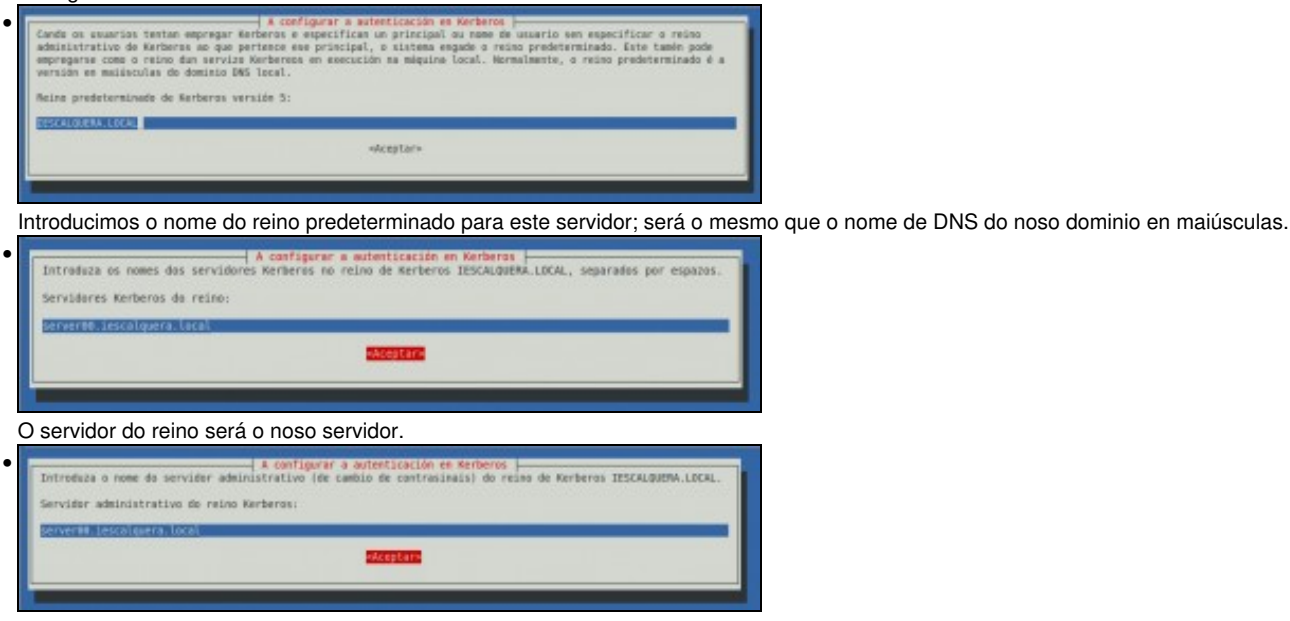

Poñemos o mesmo como servidor administrativo.

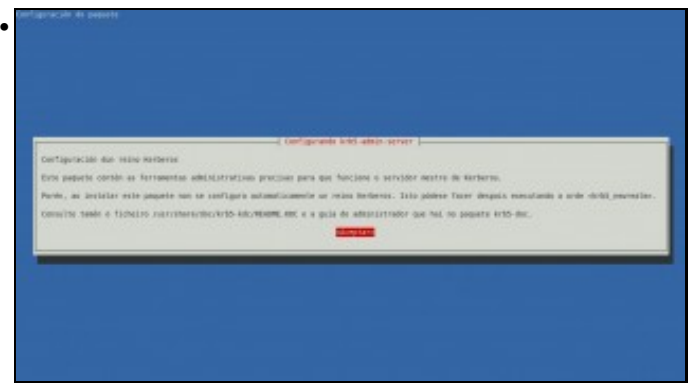

Información sobre a instalación do paquete e comando que podemos usar para crear o reino kerberos. Nós non usaremos ese comando, xa que usaremos un específico para o uso do LDAP como base de datos.

# <span id="page-1-0"></span>**1.3 Configurar o servidor LDAP para servir de base de datos de kerberos**

## <span id="page-1-1"></span>**1.3.1 Incluír o esquema de kerberos no servidor LDAP**

• Instalaremos o paquete **krb5-kdc-ldap** que contén o esquema de kerberos para LDAP:

sudo apt-get install krb5-kdc-ldap

• O paquete inclúe o esquema en formato *schema* e comprimido, así que o descomprimiremos e transformarémolo a formato LDIF para poder engadilo no LDAP:

sudo gzip -d /usr/share/doc/krb5-kdc-ldap/kerberos.schema.gz sudo cp /usr/share/doc/krb5-kdc-ldap/kerberos.schema /etc/ldap/schema/

#### • Creamos o ficheiro *schema\_convert.conf* co seguinte contido:

include /etc/ldap/schema/core.schema include /etc/ldap/schema/collective.schema include /etc/ldap/schema/corba.schema include /etc/ldap/schema/cosine.schema include /etc/ldap/schema/duaconf.schema include /etc/ldap/schema/dyngroup.schema include /etc/ldap/schema/inetorgperson.schema include /etc/ldap/schema/java.schema include /etc/ldap/schema/misc.schema include /etc/ldap/schema/nis.schema include /etc/ldap/schema/openldap.schema include /etc/ldap/schema/ppolicy.schema include /etc/ldap/schema/kerberos.schema

• Creamos un directorio temporal para almacenar o ficheiros LDIF:

mkdir /tmp/ldif\_output

#### • Usamos o comando *slapcat* para converter o ficheiro de esquema a LDIF:

• Editamos o ficheiro creado por este último comando: */tmp/cn\=kerberos.ldif*, cambiando estes dous atributos:

```
dn: cn=kerberos, cn=schema, cn=config
...
cn: kerberos
```
• e borrando as seguintes liñas que se atopan ao final do ficheiro:

```
structuralObjectClass: olcSchemaConfig
entryUUID: 18ccd010-746b-102d-9fbe-3760cca765dc
creatorsName: cn=config
createTimestamp: 20090111203515Z
entryCSN: 20090111203515.326445Z#000000#000#000000
modifiersName: cn=config
modifyTimestamp: 20090111203515Z
```
• Cargamos o esquema en formato LDIF (contrasinal *1234*):

```
ldapadd -x -D cn=admin,cn=config -W -f /tmp/cn\=kerberos.ldif
Enter LDAP Password:
adding new entry "cn=kerberos,cn=schema,cn=config"
```
#### <span id="page-2-0"></span>**1.3.2 Engadir os índices necesarios para as buscas de kerberos**

Engadimos un índice para o atributo *krbPrincipalName*, que almacena o nome do usuario ou principal, que será o dato polo que kerberos • buscará aos usuarios (Premer despois da última liña Control+D):

```
ldapmodify -x -D cn=admin,cn=config -W
Enter LDAP Password:
dn: olcDatabase={1}hdb,cn=config
add: olcDbIndex
olcDbIndex: krbPrincipalName eq,pres,sub
```
## <span id="page-2-1"></span>**1.3.3 Actualizar a listas de control de acceso do LDAP**

• Utilizamos de novo o comando *ldapmodify* (De novo prememos Control+D para introducir as liñas en formato LDIF):

```
ldapmodify -x -D cn=admin,cn=config -W
Enter LDAP Password:
dn: olcDatabase={1}hdb,cn=config
replace: olcAccess
olcAccess: {0}to attrs=userPassword,shadowLastChange,krbPrincipalKey by self write by anonymous auth by dn.base="cn=admin,dc=iescalq
-
add: olcAccess
olcAccess: to dn.base="" by * read
-
add: olcAccess
olcAccess: to * by dn="cn=admin,dc=iescalquera,dc=local" write by * read
```
## <span id="page-2-2"></span>**1.4 Configurar o reino kerberos e autenticación contra o LDAP**

### <span id="page-2-3"></span>**1.4.1 Configurar kerberos para usar o LDAP como base de datos**

Imos editar o ficheiro de configuración de kerberos */etc/krb5.conf* incluíndo as liñas que aparecen en negriña. O que facemos con esta • configuración é configurar o servidor kerberos para que use como base de datos de usuario o servidor LDAP. Tamén de paso imos activar os logs do servidor kerberos para poder analizar posibles erros:

```
[realms]
         IESCALQUERA.LOCAL = {
                kdc = server00.iescalquera.local
                 admin_server = server00.iescalquera.local
                default_domain = iescalquera.local
```

```
 }
[domain_realm]
       .iescalquera.local = IESCALQUERA.LOCAL
       iescalquera.local = IESCALQUERA.LOCAL
[dbdefaults]
       ldap_kerberos_container_dn = dc=iescalquera,dc=local
[dbmodules]
       openldap_ldapconf = {
               db_library = kldap
               ldap_kdc_dn = "cn=admin,dc=iescalquera,dc=local"
               # este obxecto precisa ter permisos de lectura no contedor
                # do reino, contedor de usuario e subarbores do reino
               ldap_kadmind_dn = "cn=admin,dc=iescalquera,dc=local"
               ldap_service_password_file = /etc/krb5kdc/service.keyfile
               ldap_servers = ldapi:///
               ldap_conns_per_server = 5
       }
[logging]
    kdc = SYSLOG:INFO:DAEMON
    admin_server = SYSLOG:INFO:DAEMON
```
**database\_module = openldap\_ldapconf**

### <span id="page-3-0"></span>**1.4.2 Crear e configurar o reino kerberos**

**default = SYSLOG:INFO:DAEMON**

• Usamos o comando *kdb5\_ldap\_util utility* para crear o reino de kerberos. O comando solicitaranos o contrasinal do usuario administrador do LDAP (*admin*) e despois establecer un contrasinal para a base de datos mestra do LDAP (poremos **abc123.**):

```
sudo kdb5_ldap_util -D cn=admin,dc=iescalquera,dc=local create -subtrees dc=iescalquera,dc=local -r IESCALQUERA.LOCAL -s -H ldap://
Password for "cn=admin,dc=iescalquera,dc=local": 
Initializing database for realm 'IESCALQUERA.LOCAL'
You will be prompted for the database Master Password.
It is important that you NOT FORGET this password.
Enter KDC database master key: 
Re-enter KDC database master key to verify:
```
• Creamos un ficheiro no que se almacena o contrasinal que terá que usar kerberos para conectarse ao servidor LDAP:

sudo kdb5\_ldap\_util -D cn=admin,dc=iescalquera,dc=local stashsrvpw -f /etc/krb5kdc/service.keyfile cn=admin,dc=iescalquera,dc=local

• Lanzamos os servizos de kerberos, para comprobar que os datos introducidos son correctos:

```
sudo /etc/init.d/krb5-admin-server restart
sudo /etc/init.d/krb5-kdc restart
```
## <span id="page-3-1"></span>**1.5 Sincronizar a hora do sistema**

- Como vimos na introdución a kerberos, neste protocolo é moi importante a sincronización da hora entre o cliente e o servidor, xa que o ticket emitido polo servidor kerberos ten unha validez entre unha data/hora inicio e data/hora fin, e o cliente crea o paquete *autenticador* introducindo a súa hora do sistema, que logo e comprobado polo Servidor do Servizo. É por iso que se a hora do sistema cliente e servidor teñen un desfase superior a 5 minutos, o protocolo kerberos pode comezar a fallar.
- Para evitalo, imos sincronizar a hora do cliente e do servidor con un servidor de tempos, usando o protocolo [NTP.](http://es.wikipedia.org/wiki/Network_Time_Protocol) En Ubuntu podemos usar o comando **ntpdate** para sincronizar a hora con un servidor de tempos. Por exemplo:
- Con isto xa temos sincronizada a hora do servidor con este servidor. Para maior seguridade, sería interesante definir unha tarefa programada que cada certas horas execute este comando, pero isto o veremos máis adiante.
- En<http://www.pool.ntp.org>podemos buscar direccións de servidor NTP distribuídos por todo o mundo.

## <span id="page-4-0"></span>**1.6 Engadir usuario administrador de kerberos**

En kerberos, os usuarios reciben o nome de *pincipals*. Imos crear un *principal* con privilexios de administración en kerberos, para poder • manipular no futuro a información de kerberos (e lle teremos que asociar un contrasinal). Usaremos os comandos *kadmin.local* e *kadmin*, que permiten xestionar a información de kerberos (usaremos *kadmin.local* cando nos imos conectar a kerberos dende o propio servidor):

```
sudo kadmin.local -q "addprinc admin/admin"
Authenticating as principal root/admin@IESCALQUERA.LOCAL with password.
WARNING: no policy specified for admin/admin@IESCALQUERA.LOCAL; defaulting to no policy
Enter password for principal "admin/admin@IESCALQUERA.LOCAL": 
Re-enter password for principal "admin/admin@IESCALQUERA.LOCAL": 
Principal "admin/admin@IESCALQUERA.LOCAL" created.
```
• Darémoslle privilexios a este usuario, creando o ficheiro */etc/krb5kdc/kadm5.acl* co contido:

```
*/admin@IESCALQUERA.LOCAL *
```
E reiniciamos de novo os servizos de kerberos para cargar a nova acl:

```
sudo /etc/init.d/krb5-admin-server restart
sudo /etc/init.d/krb5-kdc restart
```
# <span id="page-4-1"></span>**1.7 Engadir un principal**

Agora xa podemos engadir un principal que se corresponda con un usuario do dominio, como por exemplo o usuario *xan*. Asignarémoslle como contrasinal **abc123.** xa que é o mesmo contrasinal que o usuario **xan** ten no LDAP:

```
sudo kadmin.local
Authenticating as principal root/admin@IESCALQUERA.LOCAL with password.
kadmin.local: addprinc -x dn="uid=xan,ou=usuarios,dc=iescalquera,dc=local" xan
WARNING: no policy specified for xan@IESCALQUERA.LOCAL; defaulting to no policy
Enter password for principal "xan@IESCALQUERA.LOCAL": 
Re-enter password for principal "xan@IESCALQUERA.LOCAL": 
Principal "xan@IESCALQUERA.LOCAL" created.
kadmin.local: exit
```
-- [Antonio de Andrés Lema](https://manuais.iessanclemente.net/index.php/Usuario:Antonio) e [Carlos Carrión Álvarez](https://manuais.iessanclemente.net/index.php/Usuario:Carrion)